# **AquaScan User's Guide1 , version:1.7 (2 pages)**

The Registration Unit(s) is first connected to the Control Unit. The system is then connected to the power source. (NOTE: It is important that the connections are executed in this order). After approximately 10 seconds the Control Unit will show which Registration Units it has contact with:

### **C1234: WAIT...**

(This example shows that all channels are connected)

The display will at last read:

### **WEIGHT(g) C***x***:**

*x* may be **1**,**2**,**3** or **4**. (**C1**,**C2**,**C3** and **C4** are related to the counting unit input on the Control Unit)

Type the average weight in gram for the fish to be counted in the channel viewed on the display, and finish with **Enter**. When the average weight is given this channel will be calibrated in the beginning of this counting operation.

Alternatively, if you wish to use the previous size for this channel (NOTE: same cage or tank) you don't need to give the average weight. (E.g. after loss of current). To reassume counting press only **Enter** and the display will show:

```
Start Cx:(number) Y/N
```
 Type **Y** and the counting will start from number Type **N** (N/S button) it will start from 0.

When the questions for all connected channels are answered the display will show:

## **ALARM Y/N**

l

Type **Y** if you wish the system should give an alarm (siren) when a given number of fish have passed. The display will show:

## **AlarmNbr C***x***:**

Type the number of fish to be counted in  $Cx$  ( $x = 1,2,3$  or 4) and finish with **Enter**. The machine will ask for the alarm-number for all channels. Go directly to **Enter** if you do not want such an alarm for this channel. When all the channels are answered the system is ready to start counting.

Type **N** to question ALARM Y/N and the machine is ready to start counting. See next page.

 $<sup>1</sup>$  The operator need to know the paper: General directions for operating the AquaScan</sup>

## **COUNTING STARTED**

**AquaScan User's Guide, version:1.7**

The machine is now ready to count the fish. This message will disappear as soon as fish are registered, and the display will then show the number of fish that have passed the counting unit(s). If calibration is in progress the text **Cal** will follow the number viewed.

An example, if the display reads:  $\begin{bmatrix} C13: 162 \text{ Cal} \\ \text{this means that } 162 \text{ group of fish} \\ 162 \text{ CI} \end{bmatrix}$ and C3 together. Here are one or both channels in calibration mode. A press on indicator C3 will hide channel 3 and the result in channel 1 is viewed e.g.: This  $\sqrt{a_1, a_2, a_3}$  means that calibration is at least in progress for channel 1. **C1: 70 Cal**

If the same indicator (C3) is pressed again, the display will return to show the sum of units C1 and C3: **C13: 162 Cal**

Now a press on indicator C1 (hide C1) may give this result:

Please note that the text **Cal** does not follow the number viewed here. This means that there is no calibration on channel 3. This example shows that the average size on this channel is based on the former counting operation. No average weight was given for this particular channel.

**C3: 92**

When the calibration is finished (at least 100 fish) the text Cal will automatically disappear and AquaScan will show the correct number of fish passed during the calibration.

Pressing the belonging channel-button can stop an alarm (Alarm number, Error message)

The counting is stopped with the stop button (**N/S** key) and the screen will show Press **Y** to see the counting result, continue with **Enter** and you will get the average speed of the fish Press **N** to restart. The screen will read Type in a new average weight or **DISPLAY Y/N WEIGHT(g) C***x***:**

## press only **Enter** to reassume counting

### ERROR MESSAGE:

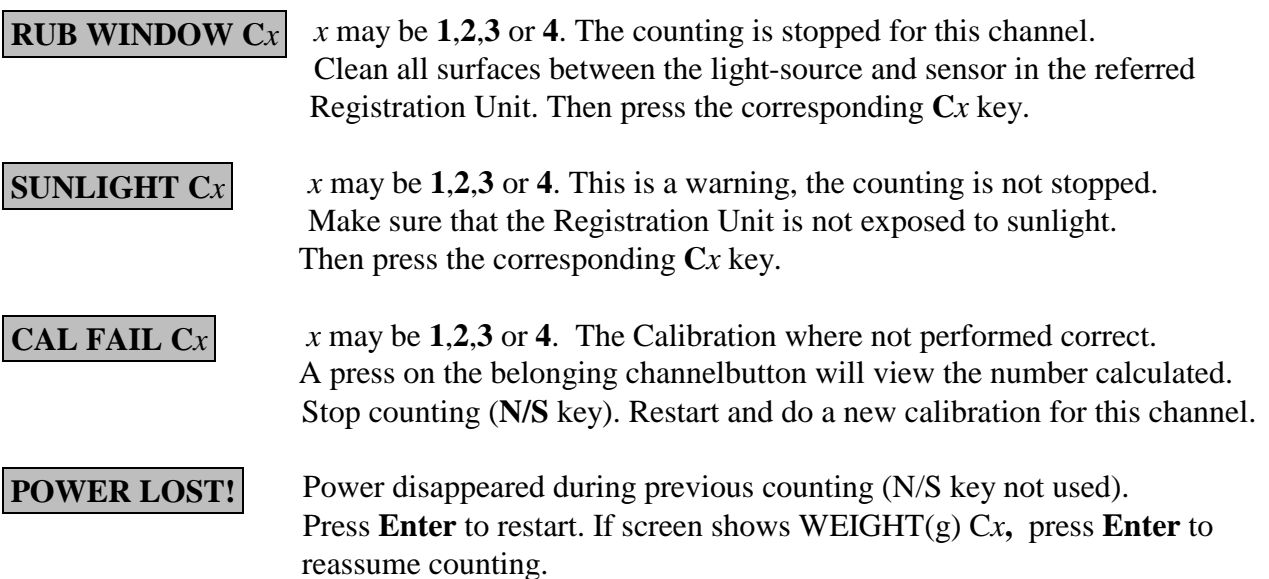